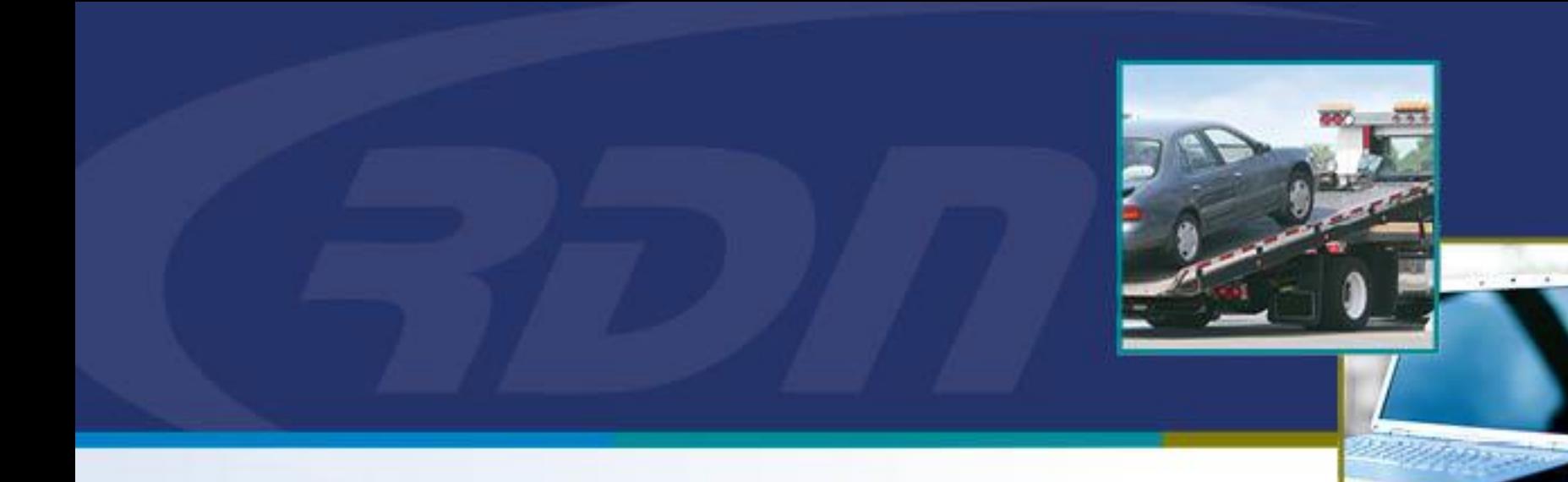

#### **RDN Training Material** Adding Credit Card Limited User

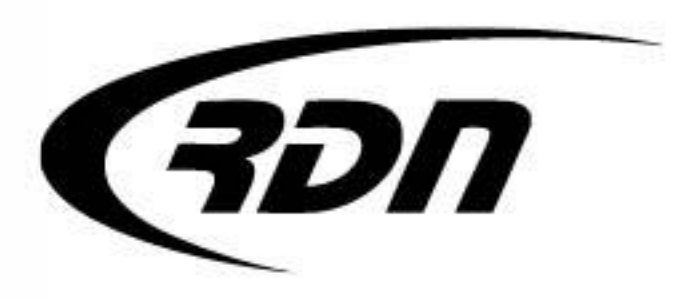

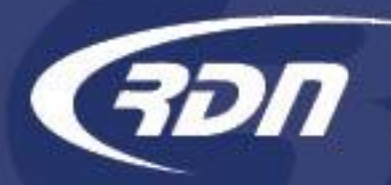

Effective March 1, 2016

Limited Users with more than one (1) user license will be required to enter a valid credit card for additional user charges.

Per your RDN User Agreement one user license is included at no charge. Additional users may be added by RDN at LICENSEE's request at \$20.00 per user, per month.

The following slides will guide you through the process of adding a credit card to your profile.

Please do not hesitate to contact RDN should you have any questions or concerns.

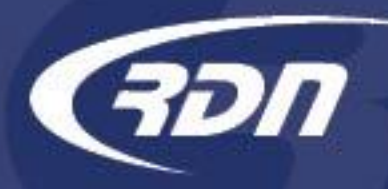

Please follow the steps provided in the following slides to add a credit card to your company profile.

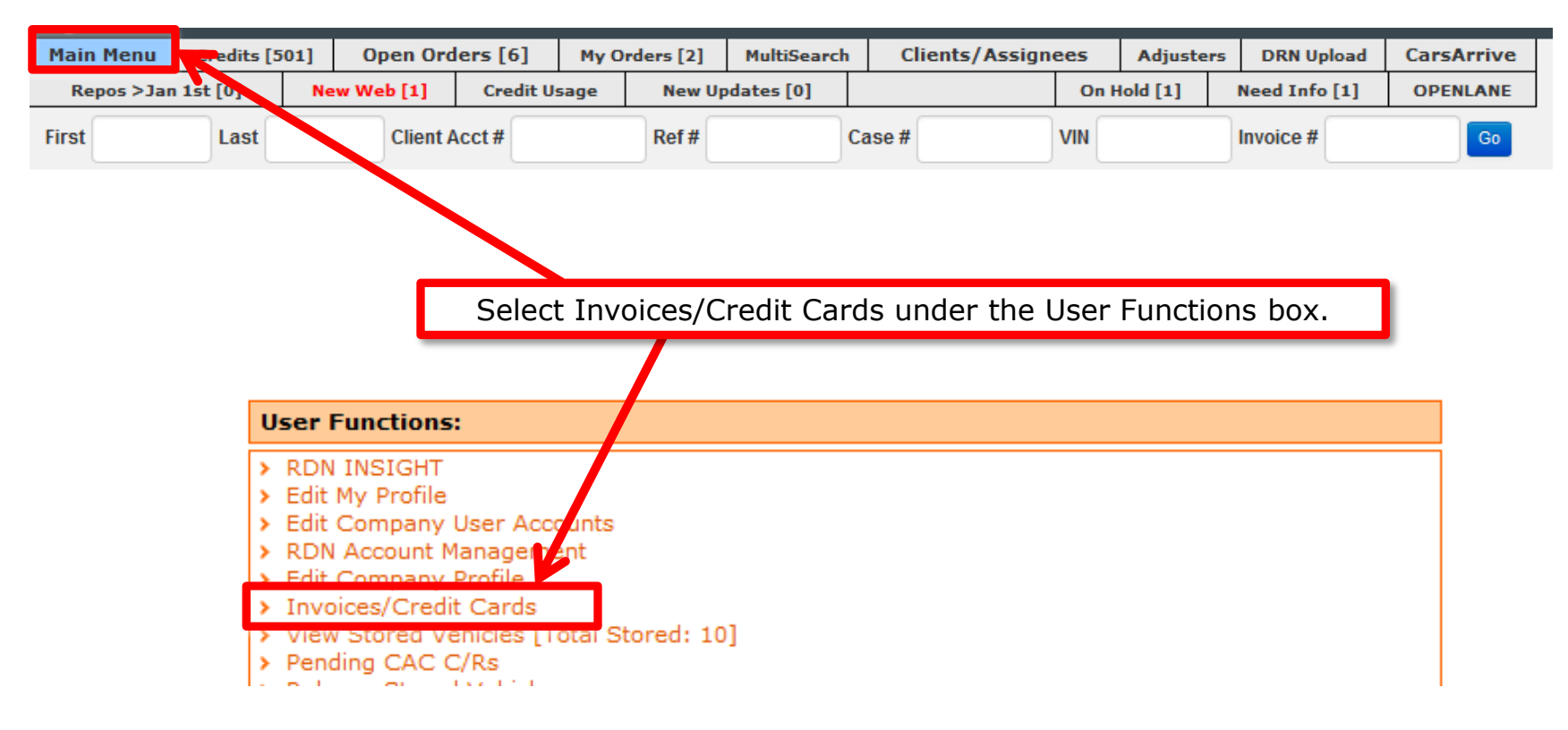

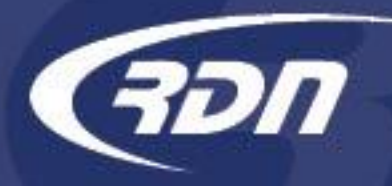

You may add a credit card from the screen below.

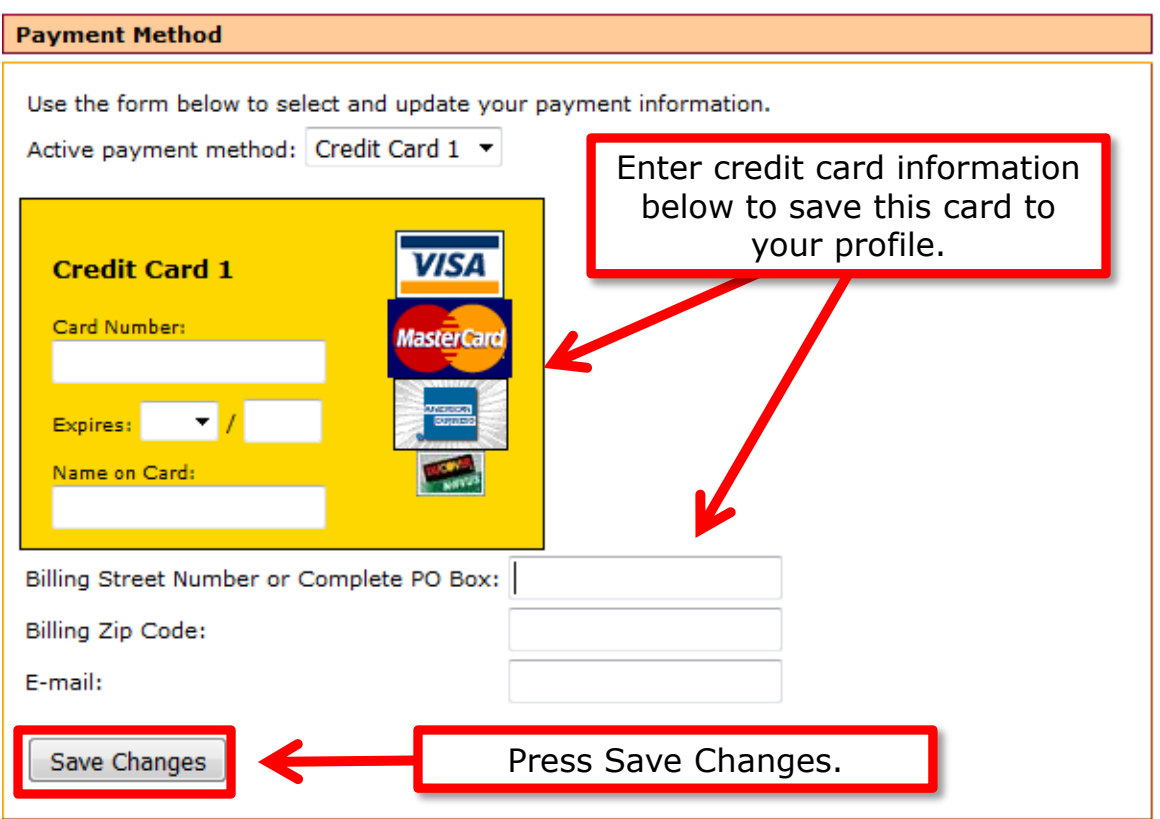

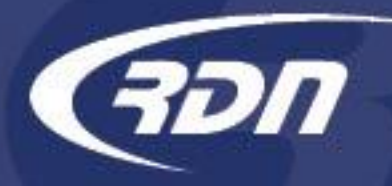

Your credit card is now saved to your profile.

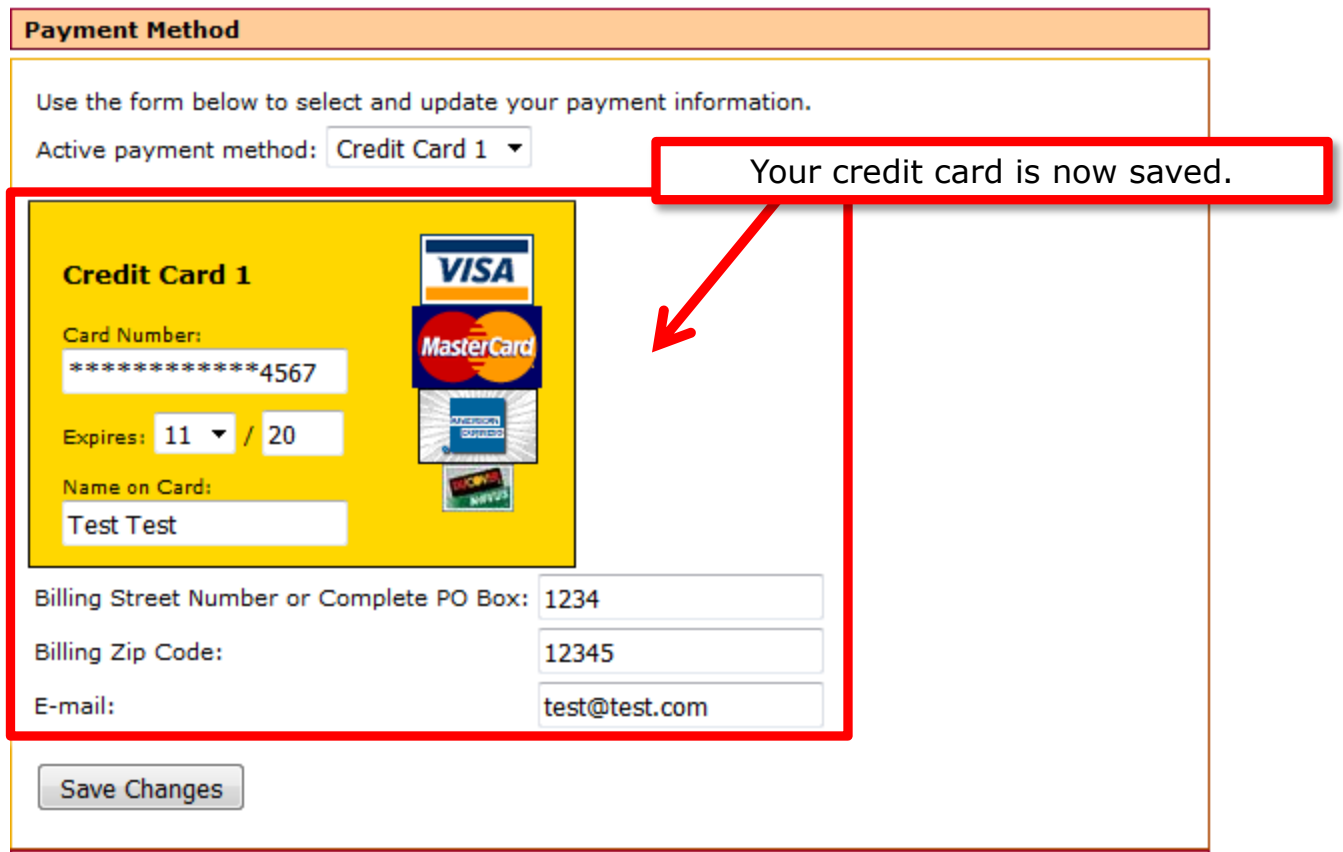

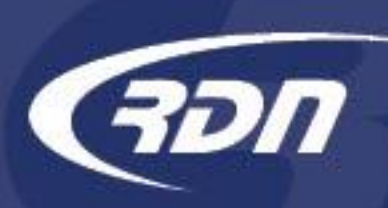

# Viewing an RDN invoice Limited User

You may view an invoice from the screen below.

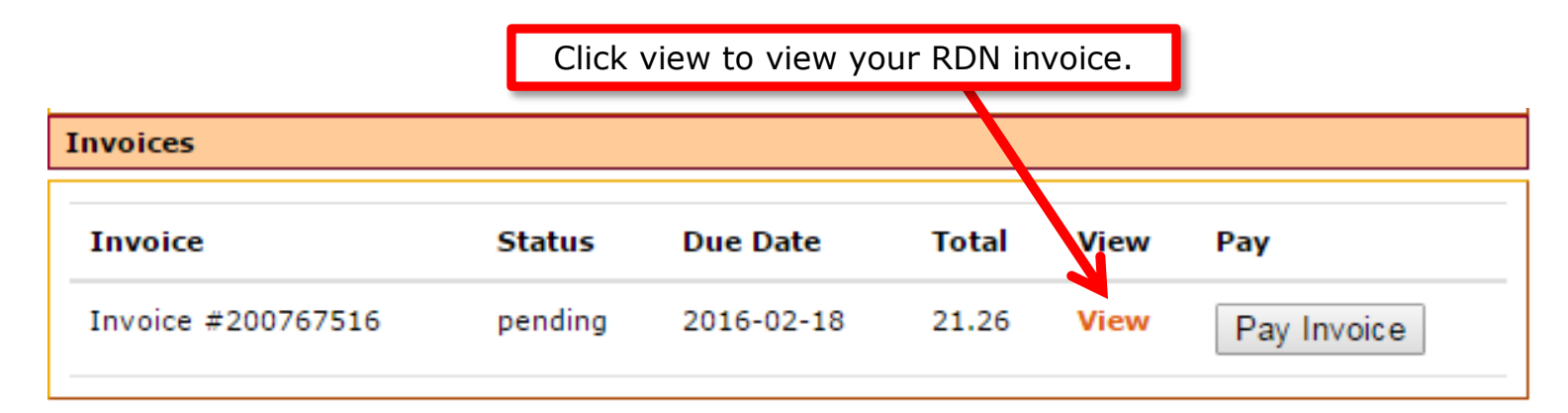

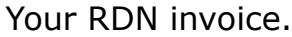

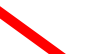

Due Date: 02/18/2016

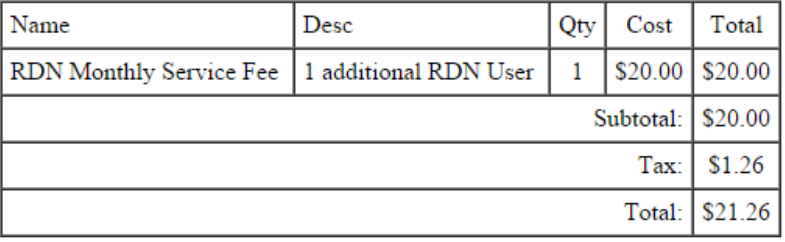

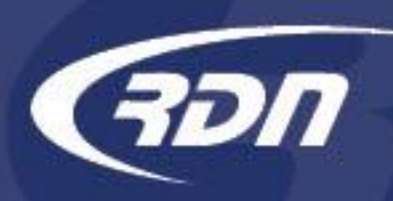

# Paying an RDN invoice Limited User

You may pay an invoice from the screen below.

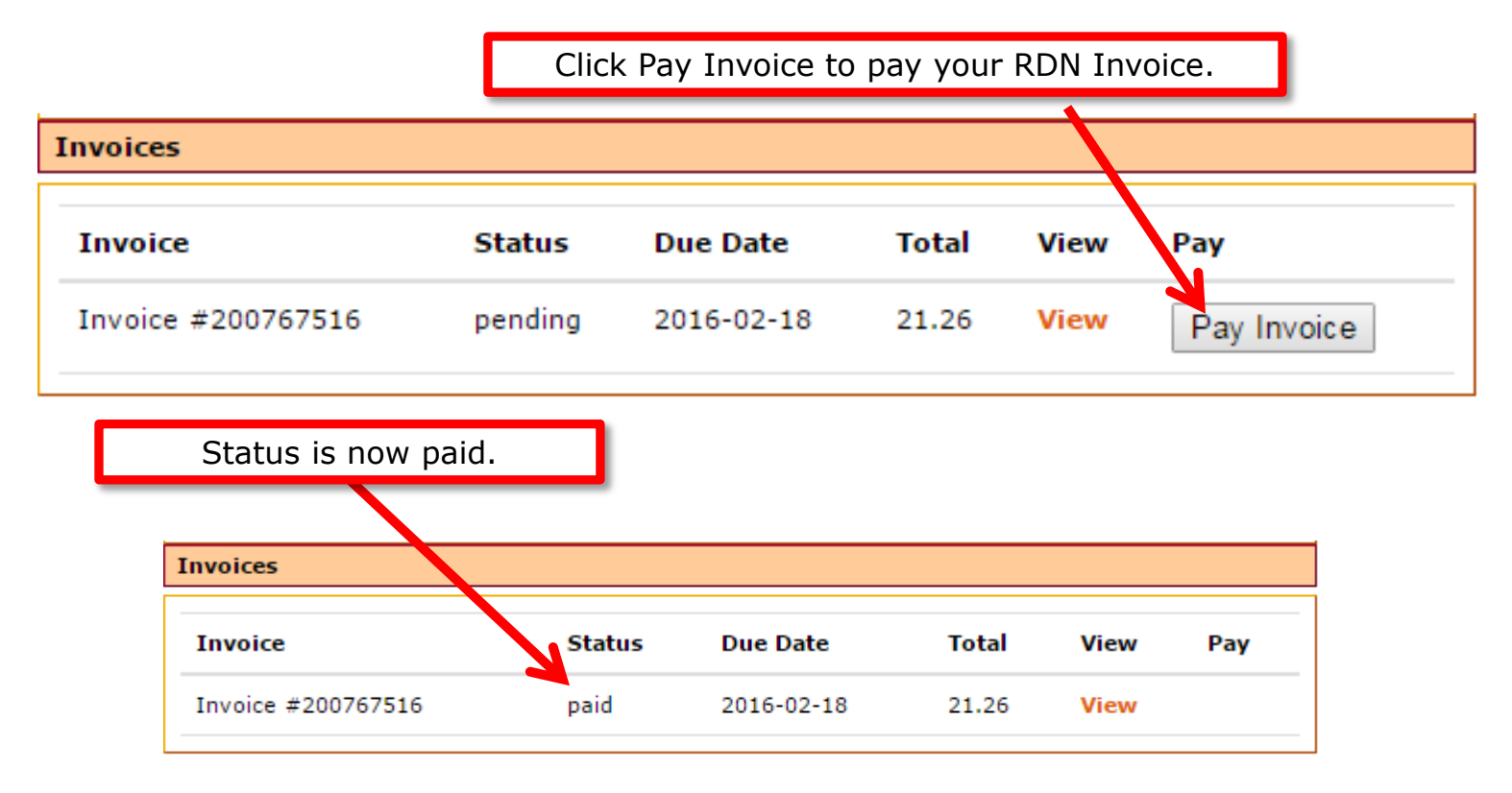

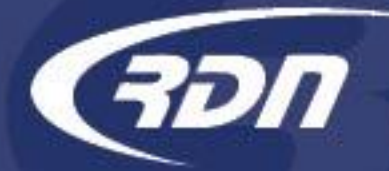

Questions?

If you have any questions regarding this new release, please contact RDN Support.

817-204-0298, option 1

support@recoverydatabase.net